# SDU & Getting started - Embase (OVID)

- **More European and third world literature than PubMed**
- **Far more pharmaceutical literature**
- **Public health literature which is not covered by PubMed**
- **Only high quality health science journals**
- **EmTree terms are indexed by medical specialists**

**Access** :<http://libguides.sdu.dk/databaseoversigt>

We recommend that you use the **Advanced search,** it enables you perform more specific and systematic searches.

### **Subject Search – EmTree**

EMBASE search should include the use of Emtree Thesaurus. Emtree is activated by entering a term, one at a time, while ticking the box "Map Term to Subject Heading".

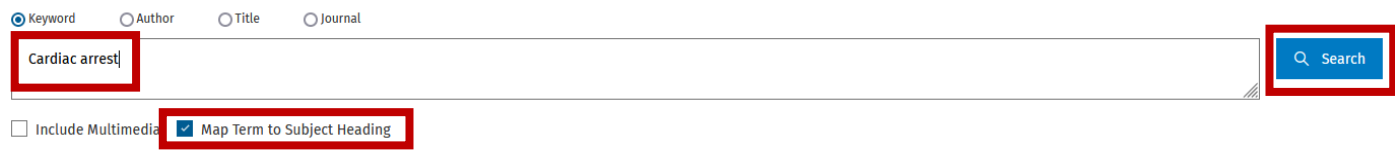

You will receive this picture, it offers the possibility to choose the relevant subject. possibility to choose the relevant sufficient.

Your term mapped to the following Subject Headings:

Click on a subject heading to view more general and more specific terms within the thesaurus. See term mapped to thesaurus term

Include All Subheadings

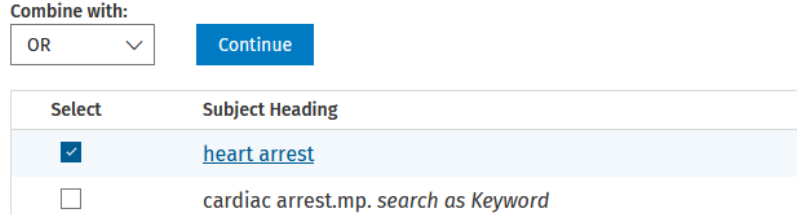

Entering the Emtree Thesaurus opens the possibility to use explosion (inclusion of subordinated subject headings (subheadings)). This feature is activated by ticking the box "Explode" in the Subject Headings screen. Press 'Continue' to perform the search. Choose singular subheadings by ticking the boxes or 'Include All Subheadings' and 'Continue' the search.

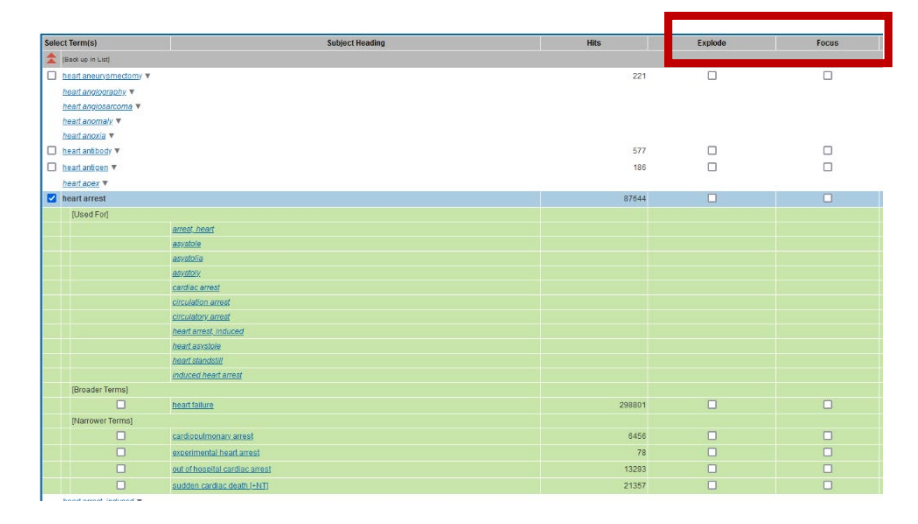

### **Free text Searching**

Remove tick at "Map Term to Subject Heading" before searching. Beware searching for 2 words in order, will retrieve the phrase e.g. cardiac arrest

### **Truncation**

The truncation characters are ? or \*

Using \* will retrieve all possible suffix variations. ? substitutes none ore a single character e.g.. Colo?r

## **Combining your searches**

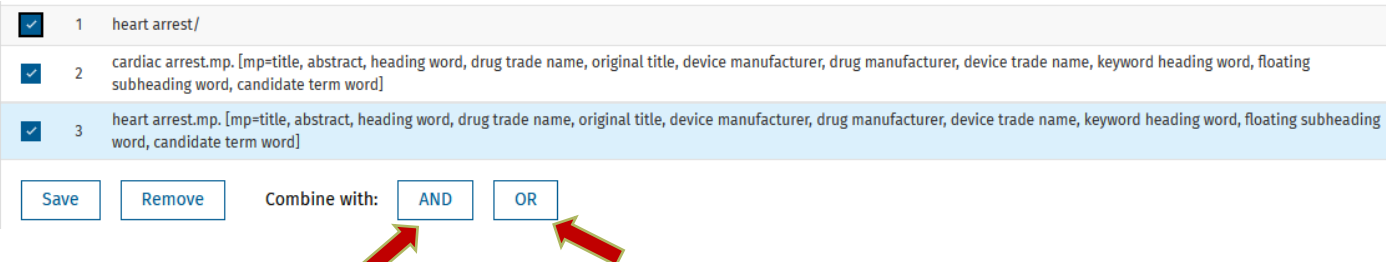

# **Saving the search**

In order to save a search in Embase, you will need a profile to the OVID platform.

Mark the selected search, click on Save and name your search.

You will find saved searches under "My Workspace" then "My Searches & alerts".

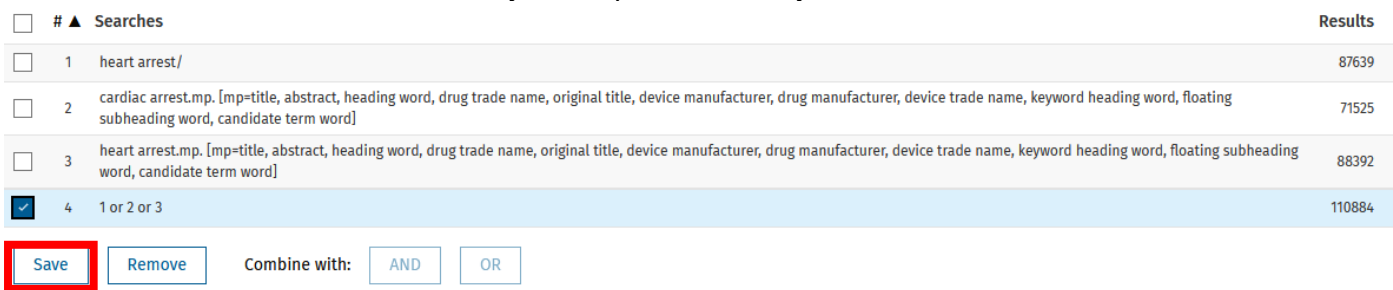

#### **Exporting references to Endnote**

Endnote20-Guide (in Danish): <https://libguides.sdu.dk/endnote20>

#### **Know more on Embase**

Online training:<https://www.ovid.com/support-training/product-training/tutorials-demos.html>

Guide to literature search health sciences:<https://libguides.sdu.dk/HealthSciences/>

#### **Need any help contact:**

**SDU Library Tlf +45 6550 2100 Email: infosal@bib.sdu.dk** **Access to e-ressources Tlf +45 6550 2632 Email: e-tss@bib.sdu.dk**